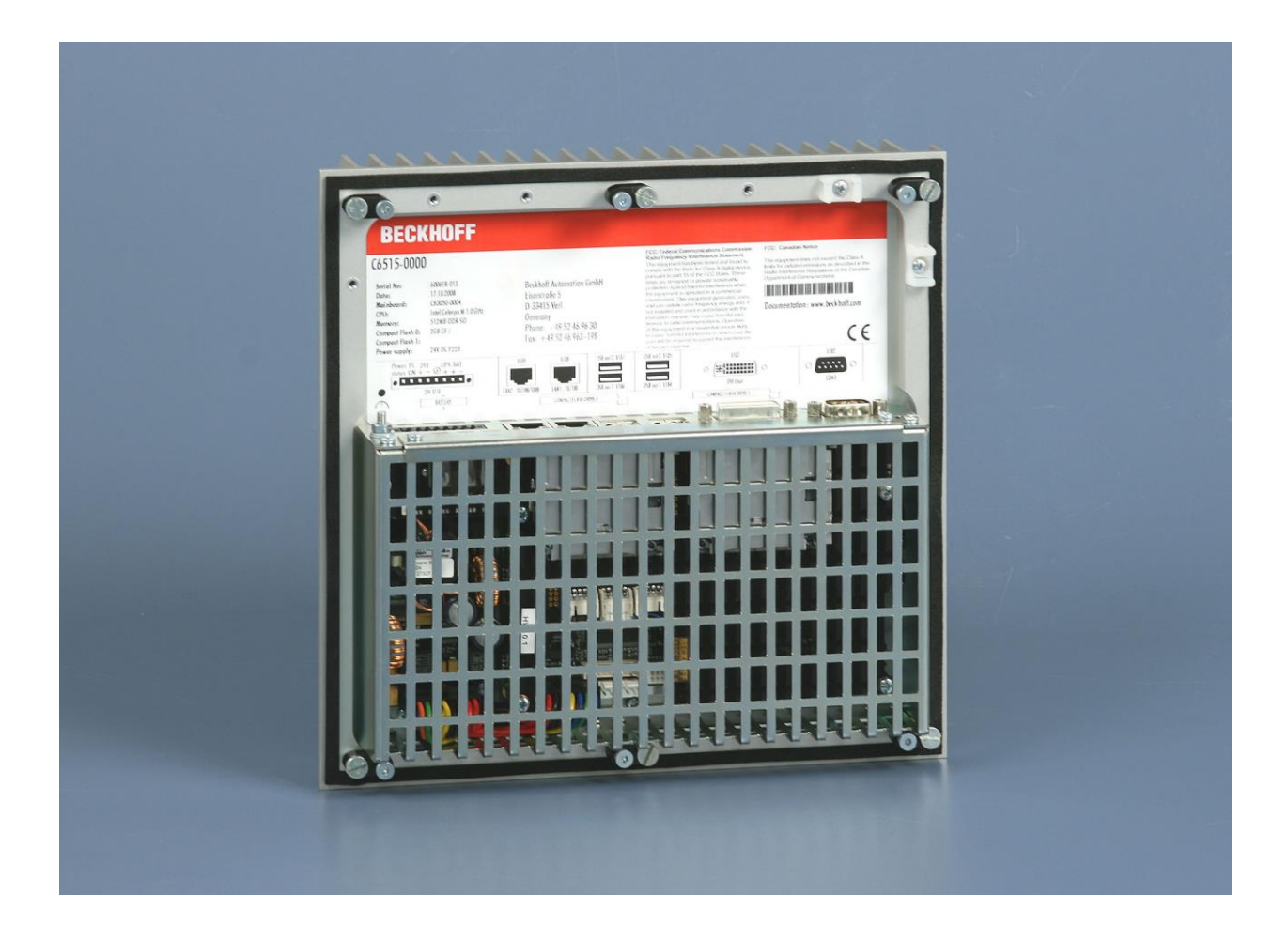

# **Installations- und Betriebsanleitung für Einbau-Industrie-PC C6515**

**Version: 1.1 Datum: 16.11.2021**

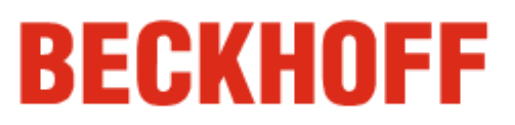

# **Inhaltsverzeichnis**

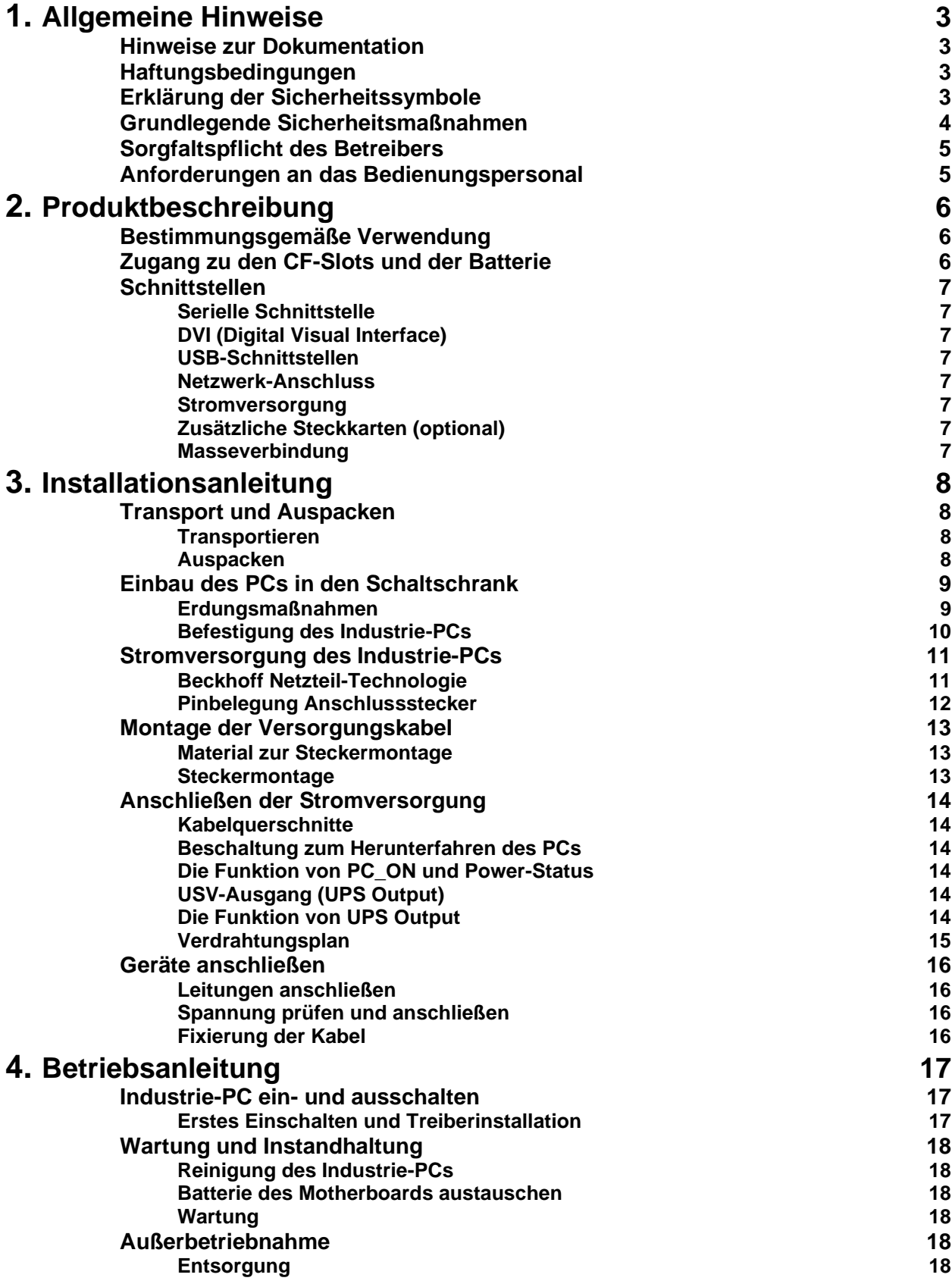

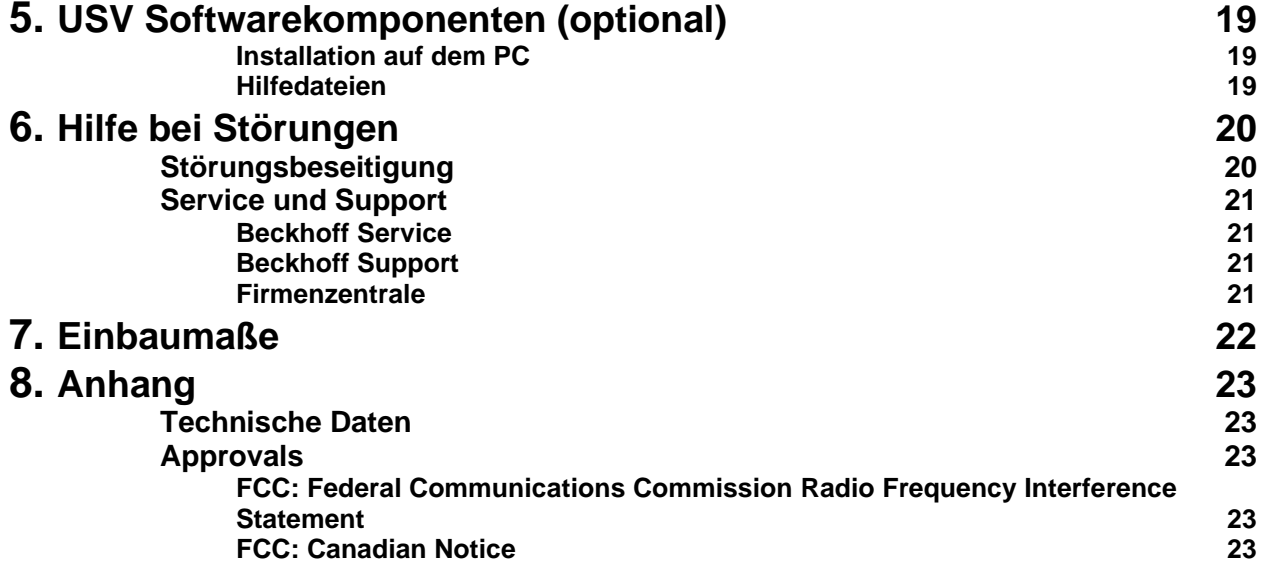

# <span id="page-4-0"></span>**Allgemeine Hinweise**

### <span id="page-4-1"></span>**Hinweise zur Dokumentation**

Diese Beschreibung wendet sich ausschließlich an ausgebildetes Fachpersonal der Steuerungs- und Automatisierungstechnik, das mit den geltenden nationalen Normen vertraut ist. Zur Installation und Inbetriebnahme der Komponenten ist die Beachtung der nachfolgenden Hinweise und Erklärungen unbedingt notwendig.

## <span id="page-4-2"></span>**Haftungsbedingungen**

Das Fachpersonal hat sicherzustellen, dass die Anwendung bzw. der Einsatz der beschriebenen Produkte alle Sicherheitsanforderungen, einschließlich sämtlicher anwendbaren Gesetze, Vorschriften, Bestimmungen und Normen erfüllt.

Die Dokumentation wurde sorgfältig erstellt. Die beschriebenen Produkte werden jedoch ständig weiterentwickelt. Deshalb ist die Dokumentation nicht in jedem Fall vollständig auf die Übereinstimmung mit den beschriebenen Leistungsdaten, Normen oder sonstigen Merkmalen geprüft. Keine der in diesem Handbuch enthaltenen Erklärungen stellt eine Garantie im Sinne von § 443 BGB oder eine Angabe über die nach dem Vertrag vorausgesetzte Verwendung im Sinne von § 434 Abs. 1 Satz 1 Nr. 1 BGB dar. Falls sie technische Fehler oder

Schreibfehler enthält, behalten wir uns das Recht vor, Änderungen jederzeit und ohne Ankündigung durchzuführen. Aus den Angaben, Abbildungen und Beschreibungen in dieser Dokumentation können keine Ansprüche auf Änderung bereits gelieferter Produkte gemacht werden.

© Diese Dokumentation ist urheberrechtlich geschützt. Jede Wiedergabe oder Drittverwendung dieser Publikation, ganz oder auszugsweise, ist ohne schriftliche Erlaubnis der Beckhoff Automation GmbH verboten.

## <span id="page-4-3"></span>**Erklärung der Sicherheitssymbole**

In der vorliegenden Betriebsanleitung werden die folgenden Sicherheitssymbole verwendet. Diese Symbole sollen den Leser vor allem auf den Text des nebenstehenden Sicherheitshinweises aufmerksam machen.

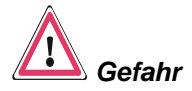

Dieses Symbol weist darauf hin, dass Gefahren für Leben und Gesundheit von Personen bestehen.

*Achtung*

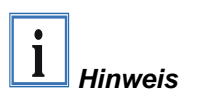

Dieses Symbol weist darauf hin, dass Gefahren für Maschine, Material oder Umwelt bestehen.

Dieses Symbol kennzeichnet Informationen, die zum besseren Verständnis beitragen.

*Abschalten des PCs nur nach Beendigung der Software*

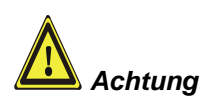

### <span id="page-5-0"></span>**Grundlegende Sicherheitsmaßnahmen**

**Bevor der Industrie-PC abgeschaltet werden darf, muss die laufende Software regulär beendet werden.**

Ansonsten können Daten auf der Festplatte verloren gehen. Lesen Sie dazu den Abschnitt *[Industrie-PC ein-](#page-18-1) und ausschalten*.

#### **Alle Anlagenteile abschalten, dann den Feldbus abkoppeln!**

Vor dem Öffnen des PC-Gehäuses und immer, wenn der PC nicht für Steuerungszwecke eingesetzt wird, beispielsweise während der Funktionsprüfung nach einer Reparatur, müssen zuerst alle Anlagenteile abgeschaltet und danach der Industrie-PC von der Anlage abgekoppelt werden.

Die Abkopplung geschieht durch Abziehen der Stecker des Feldbusanschlusses (optional).

Abgeschaltete Anlagenteile müssen gegen Wiedereinschalten gesichert werden.

Das Netzteil des Industrie-PCs wird mit einer Spannung von 24 V<sub>DC</sub> versorgt.

#### **Keine Teile unter Spannung austauschen!**

Beim Ein- und Ausbau von Komponenten muss die Versorgungsspannung abgeschaltet sein.

Durch Montagearbeiten im Industrie-PC kann Schaden entstehen:

- wenn Metallgegenstände wie Schrauben oder Werkzeug auf in Betrieb befindlichen Leiterplatten fallen.
- wenn PC-interne Verbindungskabel während des Betriebs abgezogen oder eingesteckt werden.
- wenn Steckkarten bei eingeschaltetem PC aus- oder eingebaut werden.

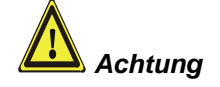

### <span id="page-6-0"></span>**Sorgfaltspflicht des Betreibers**

Der Betreiber muss sicherstellen, dass

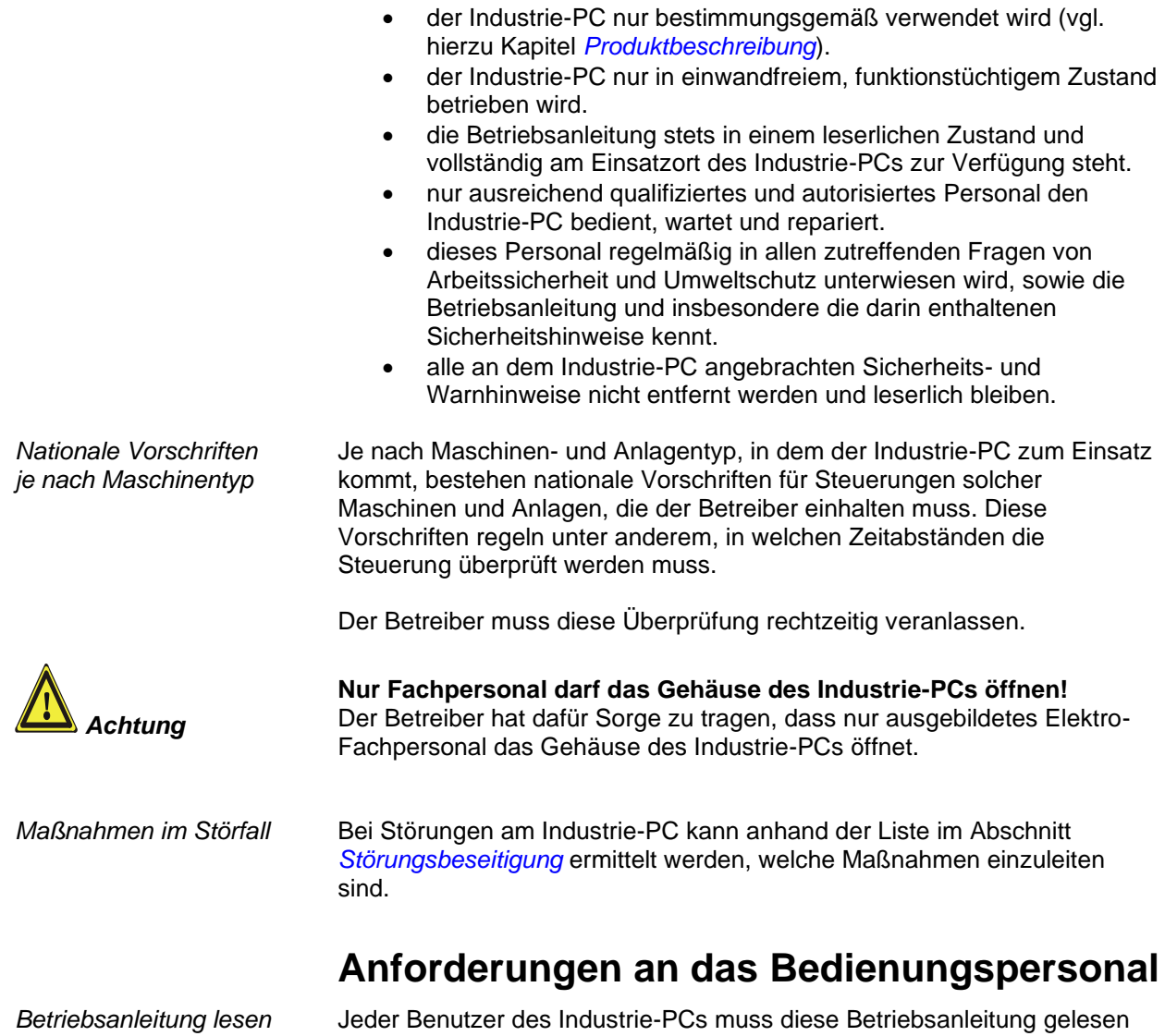

<span id="page-6-1"></span>haben.

*Software-Kenntnisse* Jeder Benutzer muss alle für ihn erreichbaren Funktionen der auf dem PC installierten Software kennen.

*Ansicht von oben*

# <span id="page-7-0"></span>**Produktbeschreibung**

### <span id="page-7-1"></span>**Bestimmungsgemäße Verwendung**

Der Industrie-PC C6515 ist für den Einbau in Schaltschränke oder in die Rückwand eines Steuergehäuses oder Bediengehäuses der Maschinenund Anlagentechnik konzipiert. Dabei wird der Kühlkörper des IPCs in einem passenden Ausschnitt durch die Schaltschrankwand nach außen geführt. So wird sichergestellt, dass die vorhandene Verlustleistung von Prozessor und Chipsatz direkt an die Umgebung abgegeben wird.

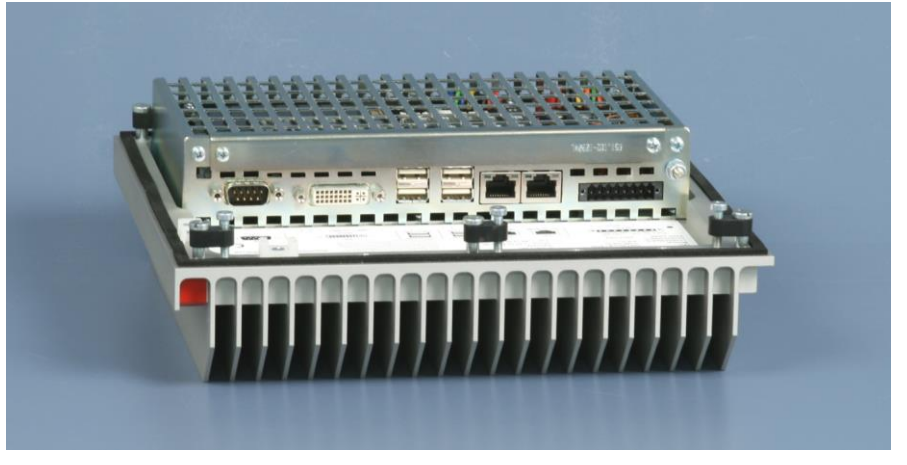

*Ausstattung* Durch den lüfterlosen Aufbau kann der Industrie-PC völlig frei von rotierenden Teilen aufgebaut werden. Integrierte Dichtungen sorgen für einen IP-67-Abschluss.

### <span id="page-7-2"></span>**Zugang zu den CF-Slots und der Batterie**

Hinter der Abdeckung auf der Oberseite des Industrie-PCs befinden sich die CF-Card, ein zweiter CF-Slot und die Batterie.

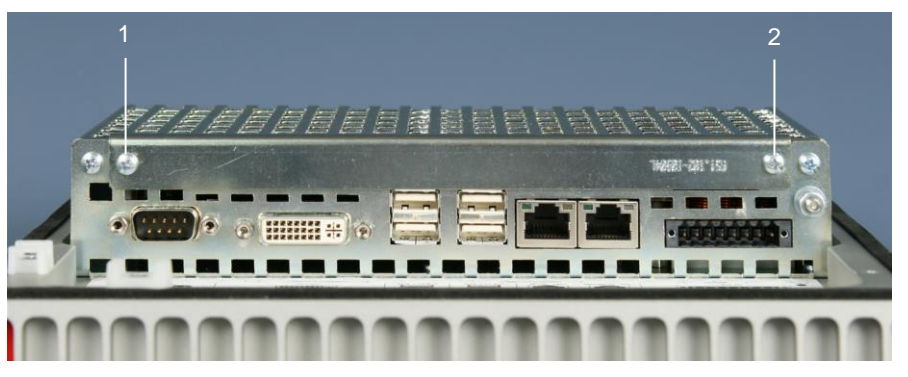

Das Entfernen der Abdeckung geschieht durch Lösen der beiden Schrauben (**1**) und (**2**).

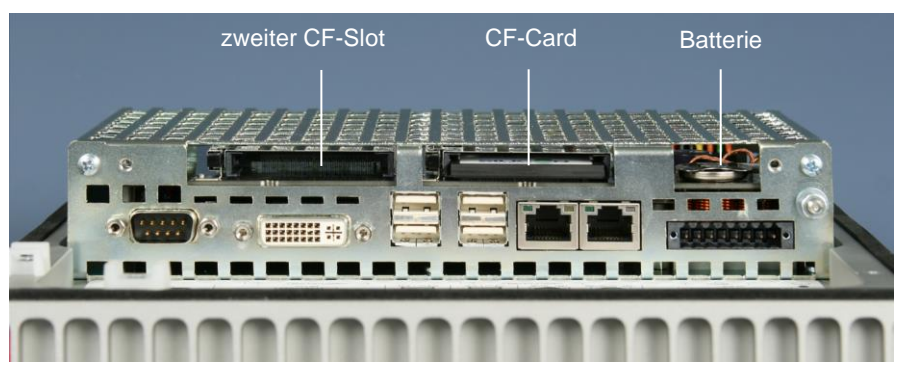

*Zugang zur CF-Card, dem zweiten CF-Slot und der Batterie*

*Entfernen der Abdeckung*

<span id="page-8-4"></span><span id="page-8-3"></span><span id="page-8-2"></span><span id="page-8-1"></span><span id="page-8-0"></span>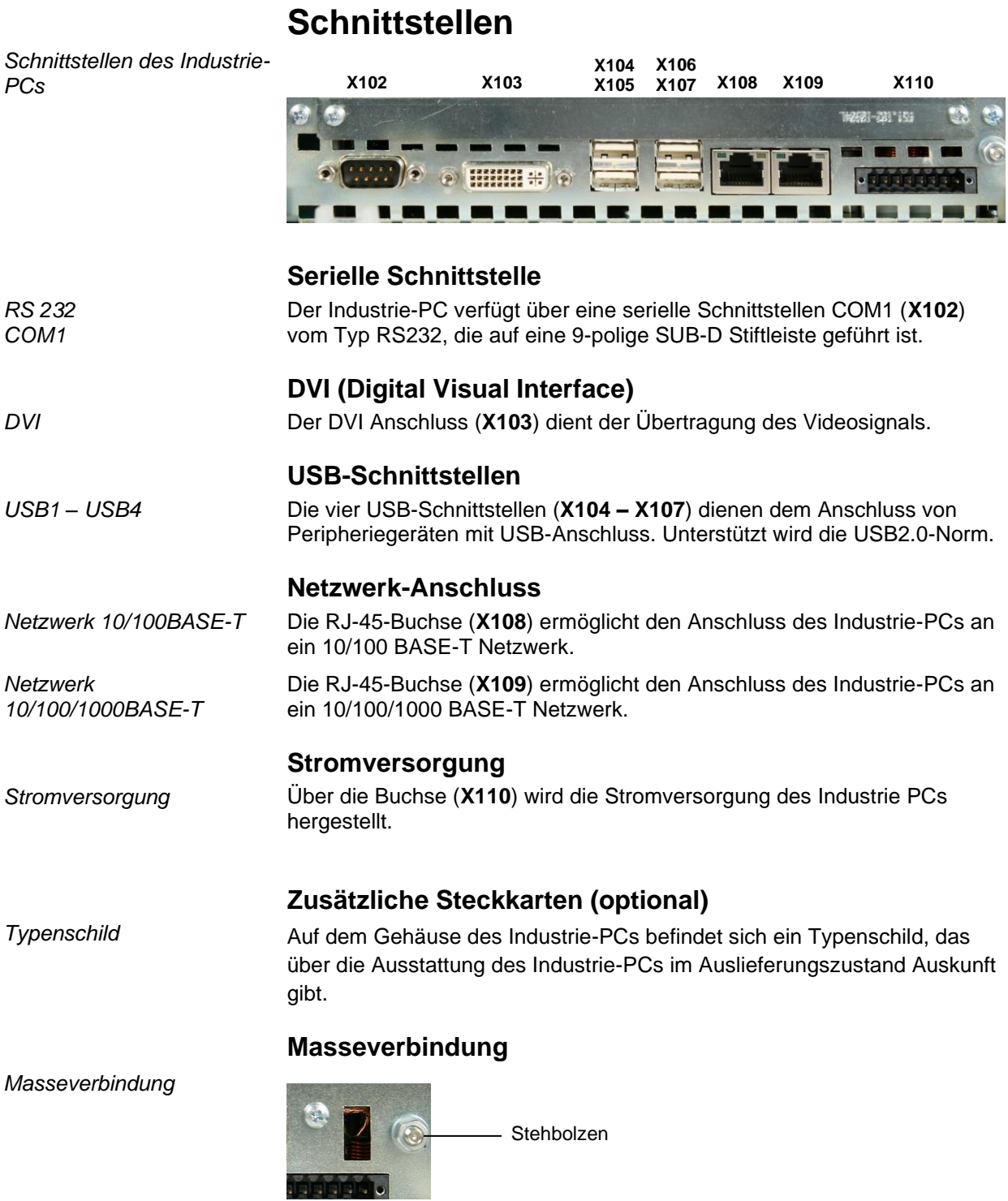

<span id="page-8-7"></span><span id="page-8-6"></span><span id="page-8-5"></span>Über den Stehbolzen wird die Masseverbindung des Industrie-PCs hergestellt.

# <span id="page-9-0"></span>**Installationsanleitung**

Lesen Sie auch das Kapitel *[Allgemeine Hinweise](#page-4-0)*.

### <span id="page-9-1"></span>**Transport und Auspacken**

Beachten Sie die vorgeschriebenen Lagerbedingungen (siehe Kapitel *[Technische Daten](#page-24-1)*).

#### <span id="page-9-2"></span>**Transportieren**

Trotz des robusten Aufbaus sind die eingebauten Komponenten empfindlich gegen starke Erschütterungen und Stöße. Schützen Sie deshalb Ihren Industrie-PC bei Transporten vor großer mechanischer Belastung. Für den Versand sollten Sie die Originalverpackung benutzen.

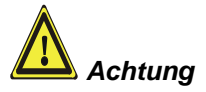

#### Beschädigungsgefahr des Gerätes!

Achten Sie bei Transporten in kalter Witterung oder wenn das Gerät extremen Temperaturschwankungen ausgesetzt ist darauf, dass sich keine Feuchtigkeit (Betauung) an und im Gerät niederschlägt.

Das Gerät ist langsam der Raumtemperatur anzugleichen, bevor es in Betrieb genommen wird. Bei Betauung darf das Gerät erst nach einer Wartezeit von ca. 12 Stunden eingeschaltet werden.

#### <span id="page-9-3"></span>**Auspacken**

Gehen Sie beim Auspacken des Gerätes wie folgt vor:

- 1.Entfernen Sie die Verpackung.
- 2.Werfen Sie die Originalverpackung nicht weg. Bewahren Sie diese für einen Wiedertransport auf.
- 3.Überprüfen Sie die Lieferung anhand Ihrer Bestellung auf Vollständigkeit.
- 4.Bitte bewahren Sie unbedingt die mitgelieferten Unterlagen auf, sie enthalten wichtige Informationen zum Umgang mit Ihrem Gerät.
- 5.Prüfen Sie den Verpackungsinhalt auf sichtbare Transportschäden.
- 6.Sollten Sie Transportschäden oder Unstimmigkeiten zwischen Verpackungsinhalt und Ihrer Bestellung feststellen, informieren Sie bitte den Beckhoff Service.

### <span id="page-10-0"></span>**Einbau des PCs in den Schaltschrank**

Der Industrie-PC C6515 ist für den Einbau in Schaltschränke der Maschinen- und Anlagentechnik konzipiert.

Beachten Sie die für den Betrieb vorgeschriebenen Umgebungsbedingungen (siehe Kapitel *[Technische Daten](#page-24-1)*).

*Vorbereitung des Schaltschrankes*

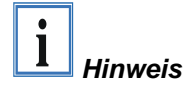

**Rund um den Kühlkörper des Industrie-PCs sind 20 cm freier Raum zur Luftzirkulation erforderlich!**

Der Schaltschrank muss mit dem entsprechenden Ausschnitt versehen

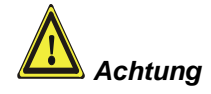

**Vermeiden Sie, so weit wie möglich, extreme Umgebungsbedingungen. Schützen Sie den PC vor Staub, Feuchtigkeit und Hitze.**

**Die Lüftungsschlitze des PCs dürfen nicht verdeckt werden.**

#### <span id="page-10-1"></span>**Erdungsmaßnahmen**

werden (siehe Kapitel *[Einbaumaße](#page-23-0)*).

*Erdungsmaßnahmen* Erdungsverbindungen leiten Störungen ab, die über externe Stromversorgungskabel, Signalkabel oder Kabel zu Peripheriegeräten übertragen werden.

> Verbinden Sie daher den Erdungspunkt am PC-Gehäuse niederohmig mit dem zentralen Erdungspunkt der Schaltschrankwand, in die der Rechner eingebaut wird. Der Erdungsanschluss befindet sich neben dem Stromversorgungsstecker des Industrie-PCs (siehe Kapitel *[Masseverbindung](#page-8-7)*).

### <span id="page-11-0"></span>**Befestigung des Industrie-PCs**

Der Befestigung des Industrie-PC erfolgt mit Klemmhebeln.

*Befestigung des Industrie-PCs mit Klemmhebeln*

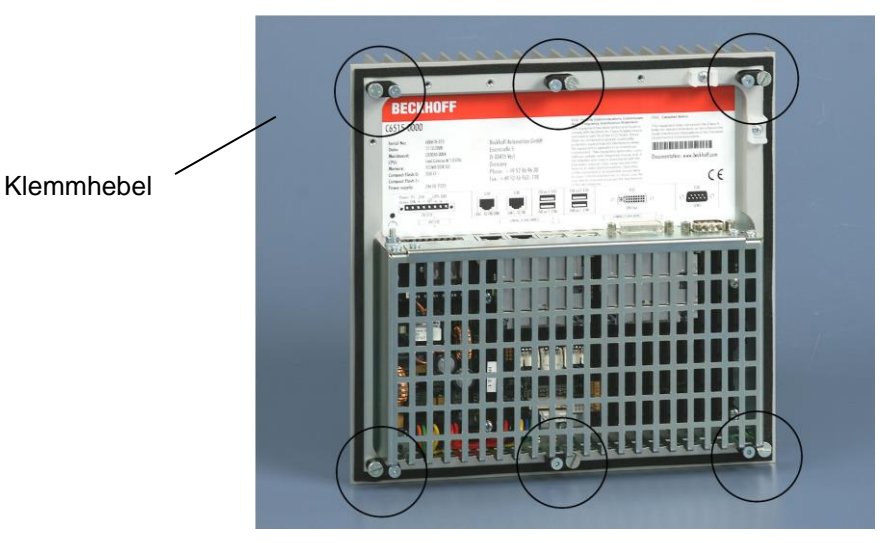

Zur Befestigung gehen Sie wie folgt vor:

*Klemmhebel lösen,*

Setzen Sie den Industrie-PC in den Ausschnitt.

Lösen Sie die Klemmhebel mit einem 2,5 mm Innensechskantschlüssel.

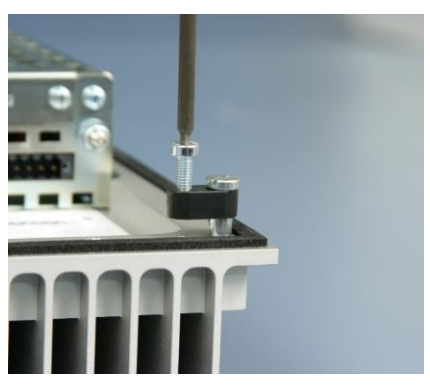

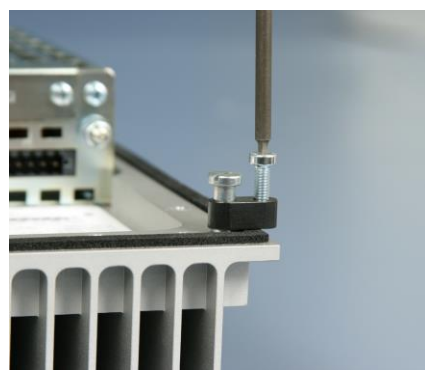

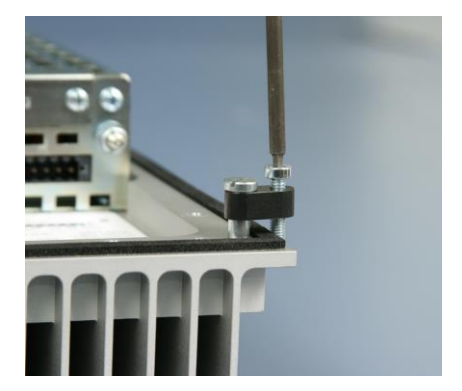

*herausklappen*

Klappen Sie die Klemmhebel um 90° zur Seite,

*und festziehen*

und ziehen Sie die Schrauben wieder fest.

### <span id="page-12-0"></span>**Stromversorgung des Industrie-PCs**

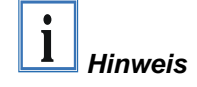

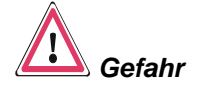

*des Netzteils*

*Netzteilausstattung* Der Industrie-PC ist mit einem 24 V<sub>DC</sub> Netzteil ausgestattet.

Wenn der Industrie-PC mit einem Netzteil mit integrierter USV ausgeliefert wurde (Bestelloption), kann in Verbindung mit dem Akku-Pack C9900-U330 eine Unterbrechungsfreie Stromversorgung (USV) aufgebaut werden.

**Bei Verwendung anderer Akku-Packs besteht Explosionsgefahr!**

### Beckhoff Industrie-PC<br>(Beispiel: C6140) *Schematische Beschaltung*  Control-Panel Akku-Pack (optional) Motherboard Netzteil (optional<br>mit USV) Netztei Ausgang Stromversorgung 24V Eingang 24V USV-Ausgang PC ON Power Status Ein/ Aus-Schalter mit Anzeige oder Schütz

### <span id="page-12-1"></span>**Beckhoff Netzteil-Technologie**

*Innovatives Konzept zum Herunterfahren des Industrie-PCs*

Industrie-PCs, die mit einer USV ausgestattet sind, werden in der Praxis oftmals durch einfaches Abschalten der Versorgungsspannung ausgeschaltet. Der PC fährt daraufhin über den Akku herunter, was jedoch zur Folge hat, dass sich die Lebenszeit des Akkus deutlich verkürzt.

Das neue Konzept der Beckhoff Netzteil-Technologie hat dieses Problem aufgegriffen und bietet dem Anwender nun die Möglichkeit, den PC abzuschalten, ohne auf den Akku zurückgreifen zu müssen und diesen dadurch zu belasten.

Die innovative Lösung sieht vor, dass neben dem Hauptschalter der Maschine ein zusätzlicher EIN/ AUS-Schalter eingebaut wird, mit dem die Maschine ein- und ausgeschaltet wird. Der Hauptschalter bleibt grundsätzlich eingeschaltet und gewährleistet so, dass der PC während des Herunterfahrens weiterhin mit Strom versorgt wird.

Ist der PC heruntergefahren, gibt das PC-Netzteil ein Signal, das anzeigt, dass der Vorgang abgeschlossen ist und die Hauptspannung abgeschaltet werden kann. Dieses kann sowohl manuell über den Anschluss einer Signallampe geschehen als auch über ein Schütz. Der Hauptschalter der Anlage wird durch diese Lösung in der Regel nur noch dann ausgeschaltet, wenn der Schaltschrank geöffnet werden muss.

Damit der Industrie-PC auch bei Stromausfall über eine Bildschirmausgabe verfügt, ist das Netzteil mit einem USV-Ausgang ausgestattet, an das ein Control Panel angeschlossen werden kann. Dadurch ist es möglich, einen eventuellen Stromausfall zu visualisieren und dem Anwender anzuzeigen. Nachdem der PC heruntergefahren ist, wird der USV-Ausgang abgeschaltet und vermeidet so eine Tiefentladung des Akkus.

Für eine detaillierte Funktionsbeschreibung siehe auch Kapitel *[Anschließen der Stromversorgung](#page-15-0)*.

#### <span id="page-13-0"></span>**Pinbelegung Anschlussstecker**

Über die 8-polige Stiftleiste erfolgt die Stromversorgung des Industrie-PCs sowie die externe Beschaltung zum Ein- und Ausschalten.

*Pinbelegung zum Anschluss von Schalter, Stromversorgung und Akku-Pack (optional)*

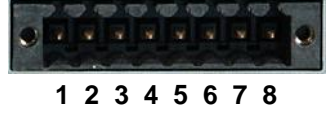

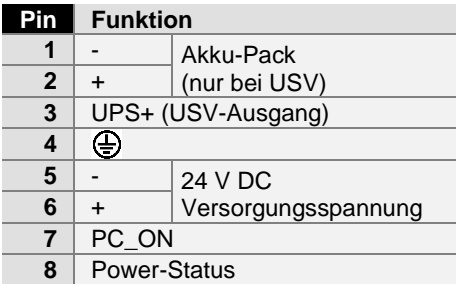

12 C6515

### <span id="page-14-0"></span>**Montage der Versorgungskabel**

*Verdrahtung entsprechend Verdrahtungsplan*

Montieren Sie die Kabel für die Stromversorgung des Industrie-PCs, den Anschluss des Akku-Packs sowie den kundenspezifischen Komponenten für das Herunterfahren des PCs entsprechend dem Verdrahtungsplan mit dem mitgelieferten Material zur Steckermontage.

#### <span id="page-14-1"></span>**Material zur Steckermontage**

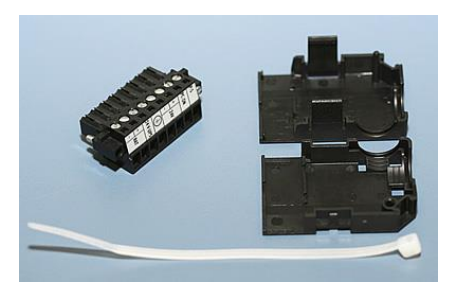

Steckerleiste 8-polig, Zugentlastungsgehäuse mit Kabelbinder

#### <span id="page-14-2"></span>**Steckermontage**

*Leitungsquerschnitt* Der Stecker ist für 16 A spezifiziert und kann Leitungsquerschnitte bis  $1.5$  mm<sup>2</sup> aufnehmen.

So montieren Sie einen Stecker am Kabel:

- 1. Isolieren Sie die Kabelenden ab (Abisolierlänge 8 9 mm).
- 2. Verschrauben Sie die Kabelenden in der 8-poligen Steckerleiste gemäß Verdrahtungsplan.

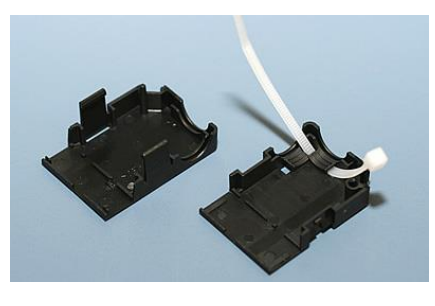

Fädeln Sie den Kabelbinder in das Unterteil des Zugentlastungsgehäuses ein.

Setzen Sie die Steckerleiste in das Unterteil des Zugentlastungsgehäuses ein. Ziehen Sie den Kabelbinder fest zu und kneifen Sie die Kunststofflasche ab.

*Befestigung des Gehäuse-Oberteils*

*Einsetzen der Steckerleiste*

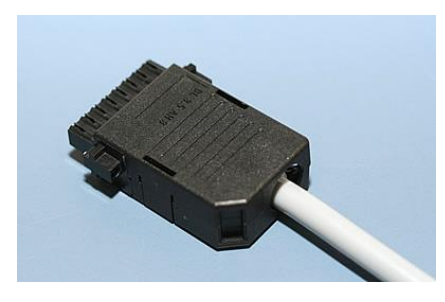

Befestigen Sie das Oberteil des Zugentlastungsgehäuses, in dem Sie es auf das Unterteil aufrasten.

*Material zur Steckermontage*

*Montage eines Steckers am Kabel*

*Anbringen der Zugentlastung*

### <span id="page-15-0"></span>**Anschließen der Stromversorgung**

Die externe Verdrahtung besteht aus dem Anschluss der Stromversorgung, des Akku-Packs (optional) sowie den kundenspezifischen Komponenten für das Herunterfahren des PCs.

#### <span id="page-15-1"></span>**Kabelquerschnitte**

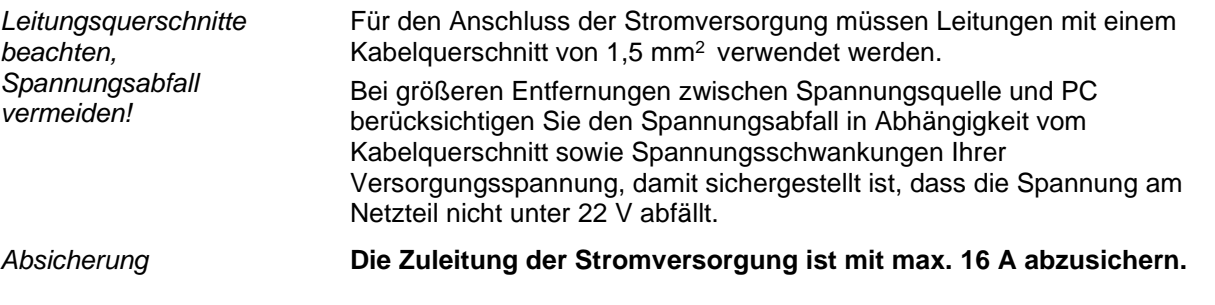

#### <span id="page-15-2"></span>**Beschaltung zum Herunterfahren des PCs**

Die Beschaltung zum Herunterfahren des Industrie PCs erfolgt über den Eingang **PC\_ON** und den Ausgang **Power-Status**.

#### <span id="page-15-3"></span>**Die Funktion von PC\_ON und Power-Status**

- Wird über einen Schalter 24 V auf den Eingang **PC\_ON** gelegt, fährt der PC ordnungsgemäß herunter. Das PC\_ON Signal ist invertiert, d.h. der PC fährt herunter, wenn 24 V anliegen.
- Wenn der Eingang **PC\_ON** *nicht* durch den Anwender beschaltet wird, kann der PC auch wie in der Vergangenheit üblich durch Anlegen der Versorgungsspannung hochgefahren und durch Abschalten der Versorgungsspannung über den Akku heruntergefahren werden.

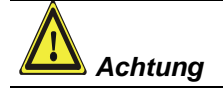

Diese Vorgehensweise verkürzt die Lebensdauer des Akkus erheblich und sollte somit nicht angewandt werden!

• Nachdem der PC heruntergefahren ist, wird der Ausgang **Power-Status** von 24 V auf 0 V geschaltet. Über diesen Ausgang kann z.B. eine Signallampe geschaltet werden oder ein Schütz, das die gesamte Anlage spannungslos schaltet. Die Belastbarkeit des Ausgangs **Power-Status** ist max. 0,5 A und sollte entsprechend abgesichert werden.

### <span id="page-15-4"></span>**USV-Ausgang (UPS Output)**

Damit der Industrie PC auch bei Stromausfall über eine Bildschirmausgabe verfügt, kann an den USV-Ausgang des Netzteils (**UPS Output)** ein Control Panel angeschlossen werden. Der Ausgang kann mit max. 2,0 A belastet werden.

#### <span id="page-15-5"></span>**Die Funktion von UPS Output**

- An **UPS Output** liegen auch nach Stromausfall 24 V DC an, die Belastbarkeit beträgt max. 2,0 A.
- Nachdem der PC über die USV-Software spannungsfrei geschaltet ist, wird der Ausgang **UPS Output** auf 0 V gelegt. Ein angeschlossenes Panel wird somit abgeschaltet und eine Tiefentladung des Akkus ist somit nicht möglich.

#### <span id="page-16-0"></span>**Verdrahtungsplan**

Die Verdrahtung erfolgt entsprechend dem Verdrahtungsplan (Beschaltung von PC\_ON und Power-Status symbolisch):

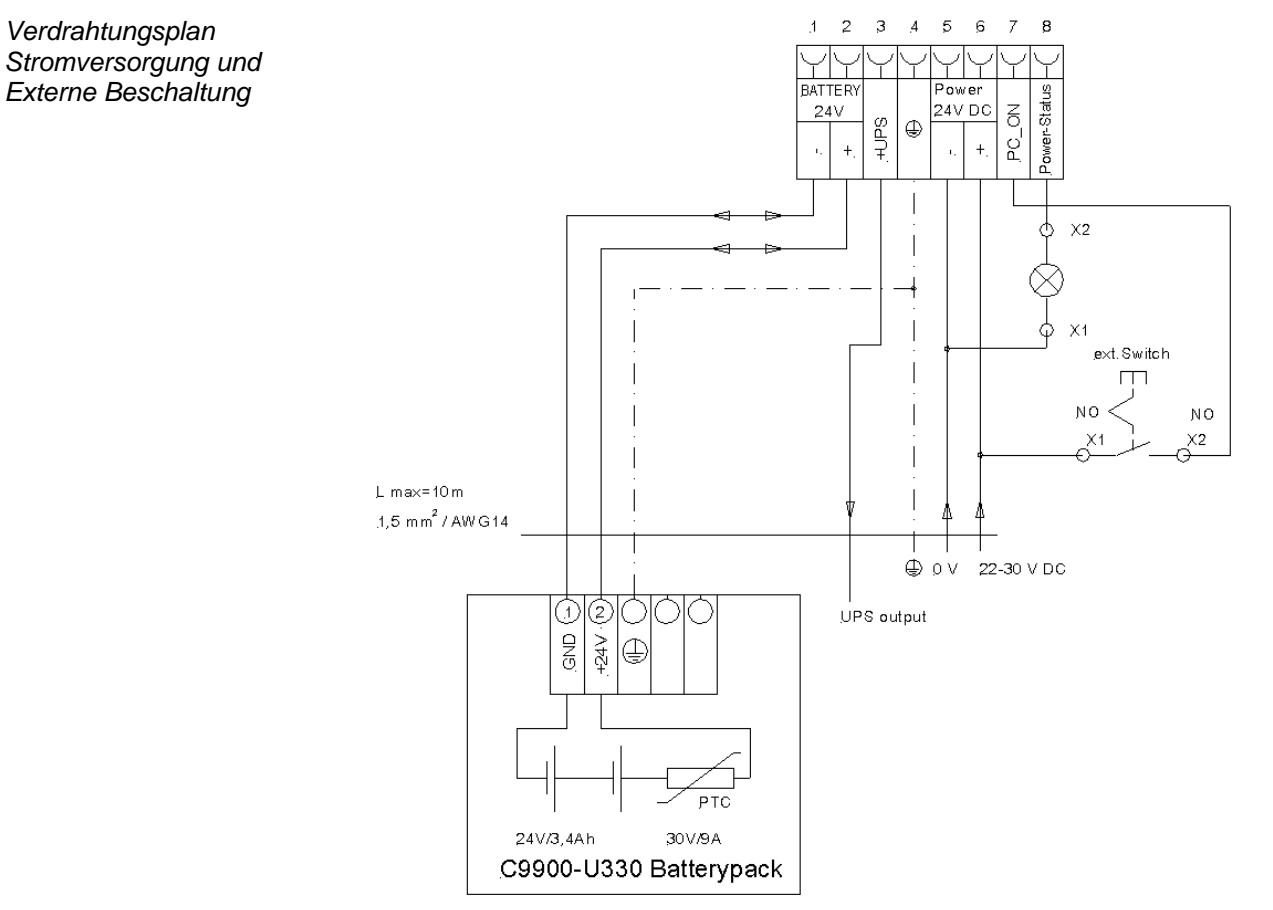

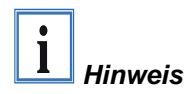

Anschluss des Akku-Packs nur bei Auslieferung des Industrie-PCs mit integrierter USV möglich (Bestelloption).

### <span id="page-17-0"></span>**Geräte anschließen**

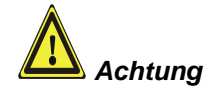

Der Stromversorgungsstecker muss gezogen sein!

Lesen Sie die Dokumentation zu den externen Geräten, bevor Sie diese anschließen!

Während eines Gewitters dürfen Sie die Leitungen weder stecken noch lösen!

Fassen Sie beim Lösen einer Leitung immer am Stecker an. Ziehen Sie nicht an der Leitung!

#### <span id="page-17-1"></span>**Leitungen anschließen**

Die Anschlüsse befinden sich an der Oberseite des Industrie-PCs und sind im Kapitel Produktbeschreibung dokumentiert.

Halten Sie beim Anschließen von Leitungen an den Industrie-PC die nachfolgend beschriebene Reihenfolge ein:

- schalten Sie alle anzuschließenden Geräte aus
- trennen Sie alle anzuschließenden Geräte von der Stromversorgung
- stecken Sie alle Leitungen am Industrie-PC und an den anzuschließenden Geräten
- stecken Sie alle Datenübertragungsleitungen (falls vorhanden) in die vorgesehenen Steckvorrichtungen der Daten-/Fernmeldenetze
- verbinden Sie alle Geräte wieder mit der Stromversorgung

#### <span id="page-17-2"></span>**Spannung prüfen und anschließen**

#### **Ausstattung mit einem 24 V<sub>DC</sub> Netzteil:**

- 1. Prüfen Sie die korrekte Spannung Ihrer externen Stromversorgung.
- 2. Stecken Sie das von Ihnen montierte Stromversorgungskabel in den Stromversorgungs-Anschlussstecker des Industrie-PCs und schließen Sie ihn an Ihre externe 24 V Stromversorgung an.

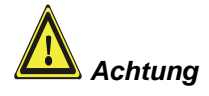

**Bei einer Ausstattung mit 24 V USV muss beachtet werden, dass der richtige Akku-Typ angeschlossen wird.**

#### <span id="page-17-3"></span>**Fixierung der Kabel**

*Fixierung der Kabel* Die Anschlusskabel des Industrie-PCs können mit Kabelbindern fixiert werden. Hierzu befinden sich am Gehäuse die abgebildeten Laschen (siehe Pfeil).

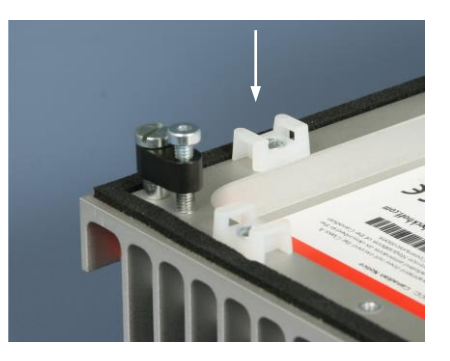

## <span id="page-18-0"></span>**Betriebsanleitung**

Lesen Sie auch das Kapitel *[Allgemeine Hinweise](#page-4-0)*.

### <span id="page-18-1"></span>**Industrie-PC ein- und ausschalten**

*Einschalten* Der Industrie-PC hat keinen eigenen Netzschalter. Beim Einschalten der Anlage oder Anschluss an die Stromversorgung wird der Industrie-PC gestartet.

> Beim Ausschalten der Anlage oder Trennung von der eigenen Stromversorgung wird auch der Industrie-PC ausgeschaltet.

> > Steuerungssoftware, wie sie typischerweise auf Industrie-PCs eingesetzt wird, ermöglicht es, allen Benutzern verschiedene Rechte zuzuteilen. Ein Benutzer, der die Software nicht beenden darf, darf auch nicht den Industrie-PC abschalten, weil durch Abschalten bei laufender Software Daten auf der Festplatte verloren gehen können.

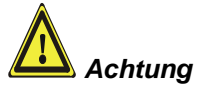

*Herunterfahren und Ausschalten*

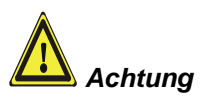

#### **Erst herunterfahren, dann ausschalten!**

Wird der Industrie-PC abgeschaltet, während die Software eine Datei auf die Festplatte schreibt, wird diese Datei zerstört. Steuerungssoftware schreibt üblicherweise in Abständen von wenigen Sekunden selbstständig etwas auf die Festplatte, weshalb die Wahrscheinlichkeit sehr hoch ist, durch Abschalten bei laufender Software einen Schaden zu verursachen.

Wenn Sie den PC heruntergefahren haben, müssen Sie ihn für mindestens 10 Sekunden spannungslos schalten, um ihn neu starten zu können! Nach dem Wiedereinschalten der Versorgungsspannung startet der Industrie-PC dann automatisch.

### <span id="page-18-2"></span>**Erstes Einschalten und Treiberinstallation**

Wenn Sie den Industrie-PC das erste Mal einschalten, wird das vorinstallierte Betriebssystem (optional) gestartet. In diesem Fall sind für alle mit dem PC zusätzlich bestellten, optionalen Hardware-Komponenten bereits die benötigten Treiber installiert.

Falls Sie den PC ohne Betriebssystem bestellt haben, müssen Sie dieses und die Treibersoftware für von Ihnen angeschlossene Zusatzhardware nachträglich selber installieren. Befolgen Sie dabei die Anweisungen in den Dokumentationen des Betriebssystems und der entsprechenden Geräte.

*Gefahr*

### <span id="page-19-0"></span>**Wartung und Instandhaltung**

Lesen Sie auch das Kapitel *[Allgemeine Hinweise](#page-4-0)*.

#### <span id="page-19-1"></span>**Reinigung des Industrie-PCs**

Schalten Sie den Industrie-PC und alle daran angeschlossenen Geräte aus, und trennen Sie den Industrie-PC von der Spannungsversorgung.

Der Industrie-PC kann mit einem feuchten, weichen Putzlappen gereinigt werden. Verwenden Sie keine ätzenden Reinigungsmittel, keine Verdünnung, keine Scheuermittel und keine harten Gegenstände, die zu Kratzern führen könnten.

#### <span id="page-19-2"></span>**Batterie des Motherboards austauschen**

Eine verbrauchte Batterie auf dem Motherboard ist entsprechend den Vorschriften des Boardherstellers auszutauschen. Siehe auch Kapitel *[Produktbeschreibung](#page-7-0)*.

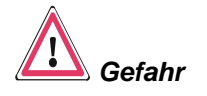

Es besteht Explosionsgefahr, wenn die Batterie nicht vorschriftsmäßig ausgetauscht wird! Die Batterie darf nur gegen den identischen Typ oder einen vom Hersteller empfohlenen Ersatztyp ausgetauscht werden. Die Entsorgung der verbrauchten Batterie muss entsprechend den Angaben des Batterieherstellers erfolgen.

#### <span id="page-19-3"></span>**Wartung**

Der Industrie-PC ist wartungsfrei.

### <span id="page-19-4"></span>**Außerbetriebnahme**

#### <span id="page-19-5"></span>**Entsorgung**

Zur Entsorgung muss das Gerät auseinandergebaut und vollständig zerlegt werden. Gehäuseteile können dem Metallrecycling zugeführt werden.

*Nationale Elektronik-Schrott-Verordnung beachten*

*Industrie-PC auseinander bauen und zerlegen*

> Elektronik-Bestandteile wie Laufwerke und Leiterplatten sind entsprechend der nationalen Elektronik-Schrott-Verordnung zu entsorgen.

# <span id="page-20-0"></span>**USV Softwarekomponenten (optional)**

<span id="page-20-2"></span><span id="page-20-1"></span>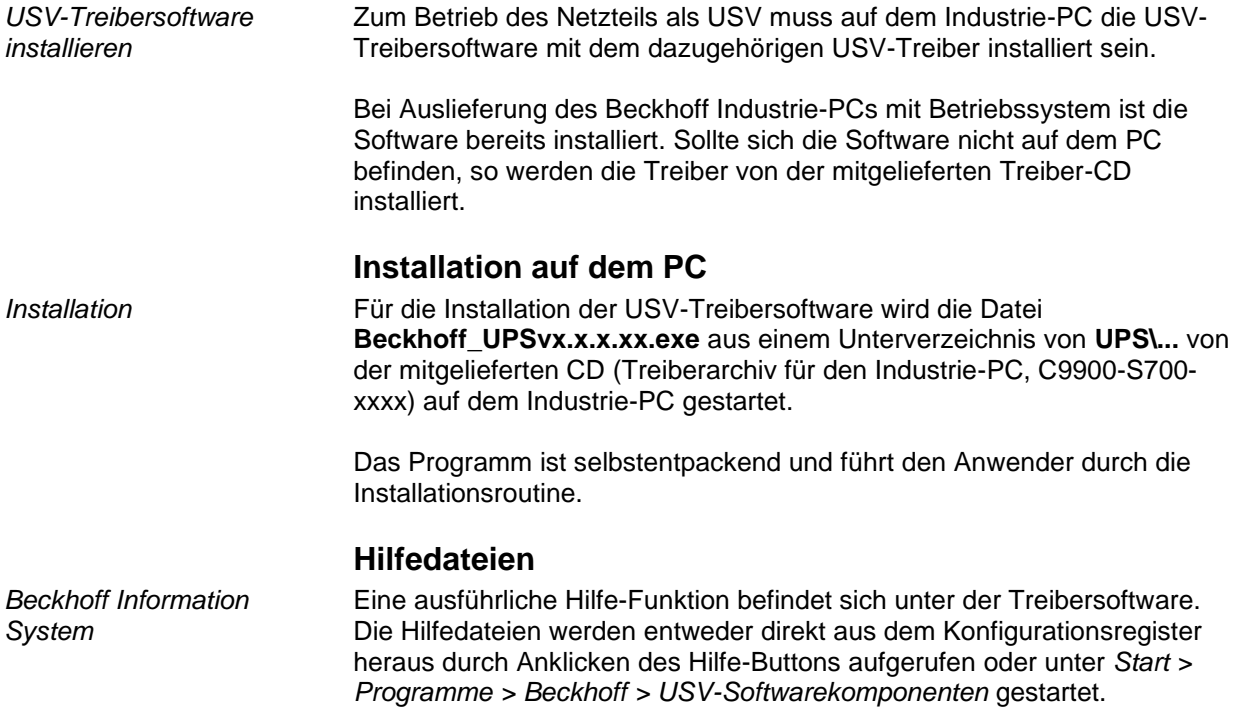

# <span id="page-21-0"></span>**Hilfe bei Störungen**

Lesen Sie auch das Kapitel *[Allgemeine Hinweise](#page-4-0)*.

### <span id="page-21-1"></span>**Störungsbeseitigung**

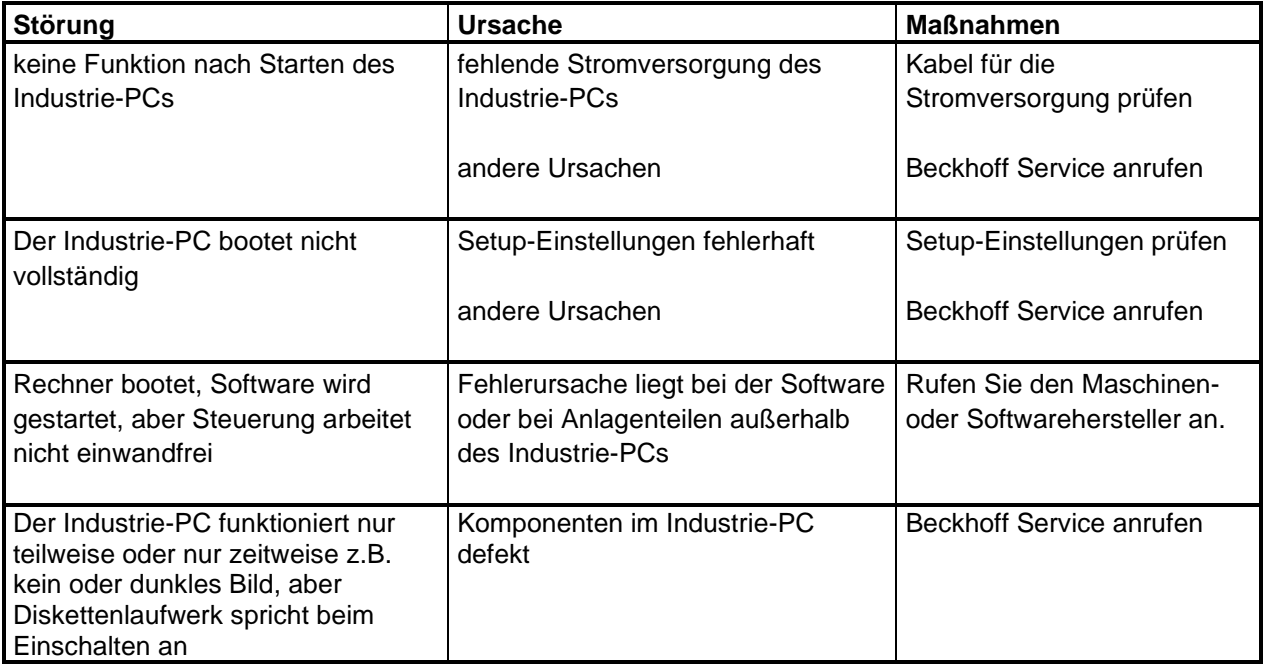

### <span id="page-22-0"></span>**Service und Support**

Beckhoff und seine weltweiten Partnerfirmen bieten einen umfassenden Service und Support, der eine schnelle und kompetente Unterstützung bei allen Fragen zu Beckhoff Produkten und Systemlösungen zur Verfügung stellt.

#### <span id="page-22-1"></span>**Beckhoff Service**

Das Beckhoff Service Center unterstützt Sie rund um den After-Sales-Service:

- Vor-Ort-Service
- Reparaturservice
- Ersatzteilservice
- Hotline-Service

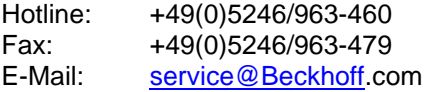

*Projektnummer angeben* Bitte geben Sie im Servicefall die **Projektnummer** Ihres Industrie-PCs an, welche Sie dem Typenschild entnehmen können.

#### <span id="page-22-2"></span>**Beckhoff Support**

Der Support bietet Ihnen einen umfangreichen technischen Support, der Sie nicht nur bei dem Einsatz einzelner Beckhoff Produkte, sondern auch bei weiteren umfassenden Dienstleistungen unterstützt:

- weltweiter Support
- Planung, Programmierung und Inbetriebnahme komplexer Automatisierungssysteme
- umfangreiches Schulungsprogramm für Beckhoff Systemkomponenten

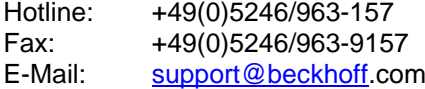

#### <span id="page-22-3"></span>**Firmenzentrale**

Beckhoff Automation GmbH Eiserstraße 5 33415 Verl **Germany** 

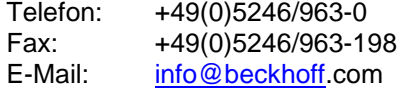

Die Adressen der weltweiten Beckhoff Niederlassungen und Vertretungen entnehmen Sie bitte unseren Internetseiten: http:/[/www.beckhoff.com](http://www.beckhoff.com/)

Dort finden Sie auch weitere Dokumentationen zu Beckhoff Produkten.

# <span id="page-23-0"></span>**Einbaumaße**

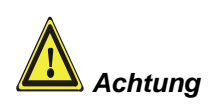

Die Montage des Gerätes muss mit der hier dargestellten Ausrichtung erfolgen.

*Industrie-PC C6515* Alle Maßangaben in mm.

Ansicht von hinten

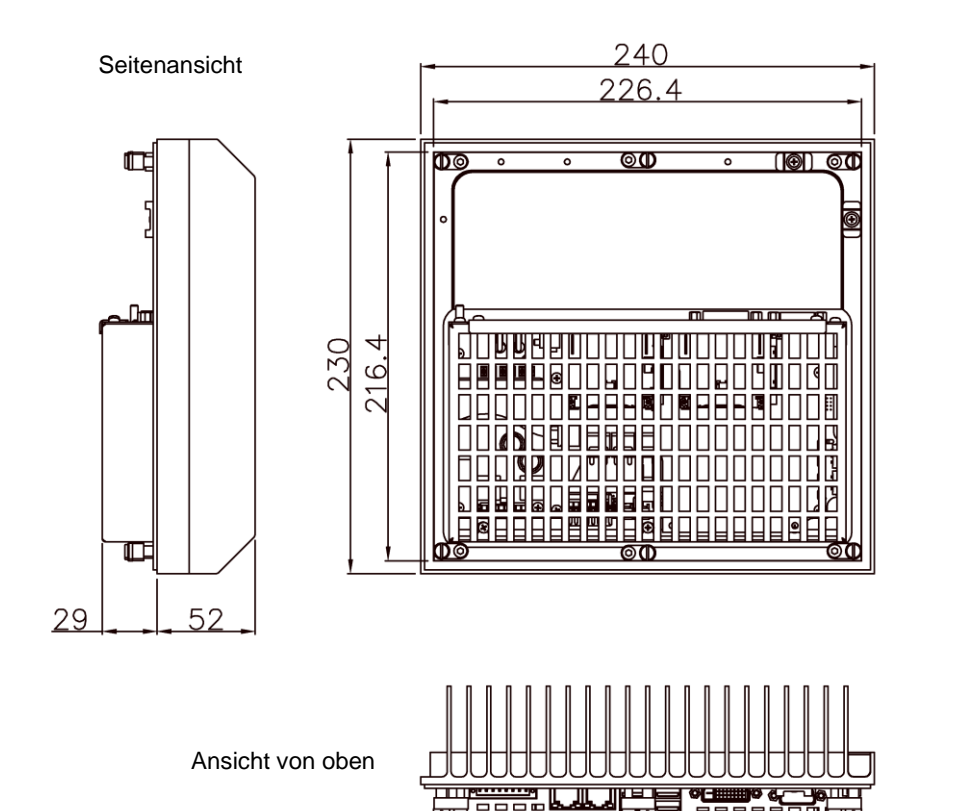

ାଭା

# <span id="page-24-0"></span>**Anhang**

### <span id="page-24-1"></span>**Technische Daten**

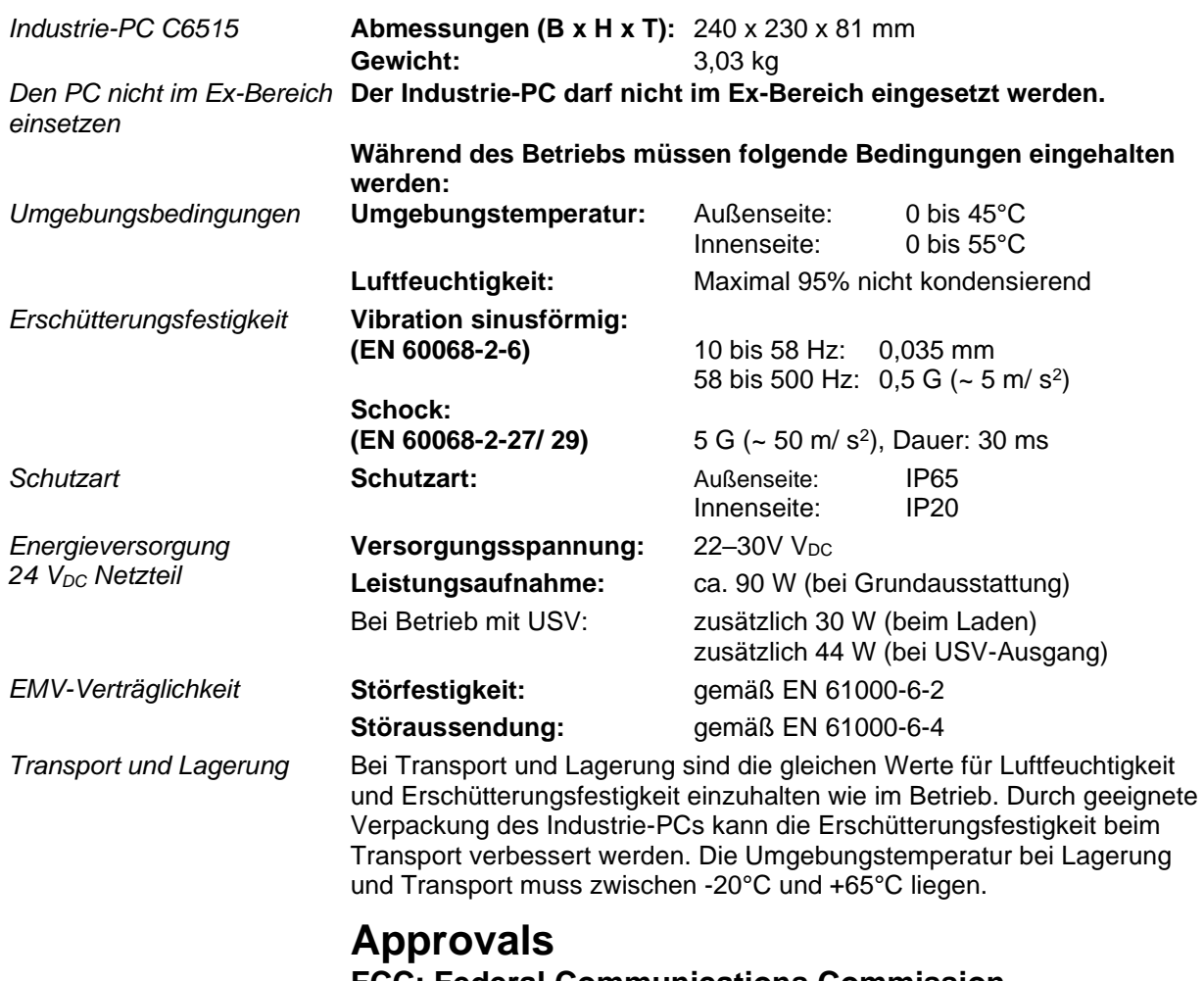

### <span id="page-24-3"></span><span id="page-24-2"></span>**FCC: Federal Communications Commission Radio Frequency Interference Statement**

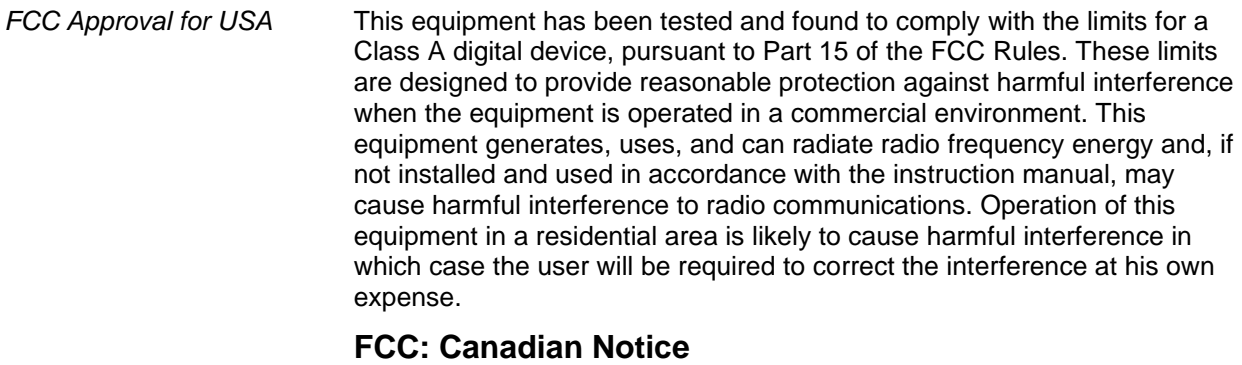

<span id="page-24-4"></span>*FCC Approval for Canada* This equipment does not exceed the Class A limits for radiated emissions as described in the Radio Interference Regulations of the Canadian Department of Communications.